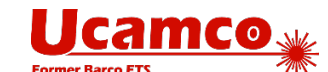

# **Gute Gründe für die Verwendung von Gerber X2-Dateien**

## Die Vorteile des Gerber X2-Formats

Durch die Verwendung von Attributen macht X2 das Gerber-Format "intelligenter". Wird ein neuer Auftrag geladen, ermöglichen es die Attribute der CAM-Software, die Lagen im Lagenaufbau direkt in die richtige Position zu bewegen. Andere Attribute identifizieren die Via-Pads, die SMD-Pads und so weiter. Auf diese Weise kann bei der CAM-Bearbeitung sehr viel Zeit und Aufwand eingespart werden. Und da X2 kompatibel ist, bleibt das Image von den Attributen unberührt: Die Risiken sind vernachlässigbar.

Die Vorteile werden im Gerber X2-Einführungsfilm anschaulich dargestellt.

CAD-Systeme – KiCAD, Pulsonix, Easy-PC, DipTrace und Altium – können jetzt Gerber X2-Dateien erstellen. In Zusammenarbeit mit den CAD-Anbietern haben wir ihre X2-Ausgabedaten validiert. Es wurden von jeder Software Beispieldateien zum Download bereitgestellt. Wir freuen uns, wenn Sie sich diese Beispieldateien ansehen und so die Vorteile selbst entdecken.

Wir weisen darauf hin, dass die gesamte neuere Software von Ucamco die Vorteile der Attribute genießt.

Wenn Sie die Leistungsfähigkeit von X2 begeistert, dann möchten Sie bestimmt so viele X2-Dateien wie möglich erhalten. Wahrscheinlich erhalten Sie derzeit nur wenige. Die CAD-Systeme, die X2 unterstützen, sind vorhanden, und Altium nimmt darunter einen bedeutenden Platz ein – hier besteht sicher kein Problem. CAD-Bediener versenden unsere X2-Dateien jedoch mit großer Zurückhaltung, denn sie wissen nicht, dass Sie X2 annehmen und vorziehen. Sprechen Sie darüber!

Gerber X2-Dateien beschleunigen Ihre Dateneingabe und machen sie sicherer. Sie zeigen damit, dass Sie die neueste Technologie anwenden. Bei X2 zu den Ersten zu gehören bedeutet einen Vorteil gegenüber Mitbewerbern, deren CAM-Software X2 nicht unterstützt – das Eingabeformat kann man nur sehr selten unterscheiden.

Natürlich möchten wir alle die Datenübertragung vom Design bis zur Herstellung auf sichere und praktische Weise verbessern. CAD und Ucamco haben mit der Definition und Implementierung von X2 ihren Teil beigetragen. Jetzt liegt es an den Herstellern, dies zu unterstützen: Indem sie ihre Kunden mit X2 bekannt machen und so den hilfreichen Kreislauf in Gang setzen.

PCB CAD sieht Gerber X2 sehr positiv: Sie haben das Format sofort implementiert. Die Gerber X2-Erweiterung erhielt starke positive Resonanz. X2 zu ignorieren hieße, Ihre schon lange bestehenden Forderung, neue Auftragseingaben zu verbessern, zu ignorieren.

### Mit diesen Tools können Sie darauf hinweisen, dass Sie X2-Dateien erhalten möchten

Ucamco bietet eine Vielzahl an Tools, die Sie dabei unterstützt. Die Verwendung dieser Tools steht Ihnen frei.

- Dazu gehört das X2-Logo-Blatt. Es enthält Logos, die sie kostenfrei auf Ihrer Website und in anderen Dokumenten verwenden können, beispielsweise auf den Seiten "akzeptierte Dateiformate" und/oder "Datei-Upload".
- Die X2 FAQ auf der Ucamco-Download-Seite
- Die Seite Software-Anbieter, die X2 unterstützen auf unserer Website. Eine Liste mit Leiterplattenherstellern. die X2 annehmen, ist außerdem im Gespräch. Bitte teilen Sie uns mit, wenn Sie auf einer solchen Seite nicht hinzugefügt werden möchten.

### Welche Ucamco-Software unterstützt X2?

- Ucam v10.2.1 und höher importieren Gerber X2-Dateien mit Attributen mithilfe von SmartStart.
- UcamX v2014.12 höher importieren Gerber X2-Dateien mit Attributen mithilfe von SmartStart.
- Integr8tor v9.1.1 und höher importieren Gerber X2-Dateien mit Attributen. Unter Verwendung der Attribute arbeitet AutoInput sehr viel schneller, sodass eine größere Anzahl an Aufträgen ohne jede Bedienereinmischung abgearbeitet wird.
- Das Gerber X2-Format ist abwärts kompatibel mit älteren Softwareversionen. Sie können Gerber X2-Daten importieren, aber unbekannte X2-Funktionen und -Attribute werden ignoriert und in der Protokolldatei als Warnungen markiert.

Um mehr über X2 zu erfahren, laden Sie bitte von der Ucamco-Download-Seite das neueste Gerber-Dateiblatt herunter. Weitere Informationen erhalten Sie von Ucamco telefonisch unter: +32 92169900 oder per E-Mail unter: gerber@ucamco.com

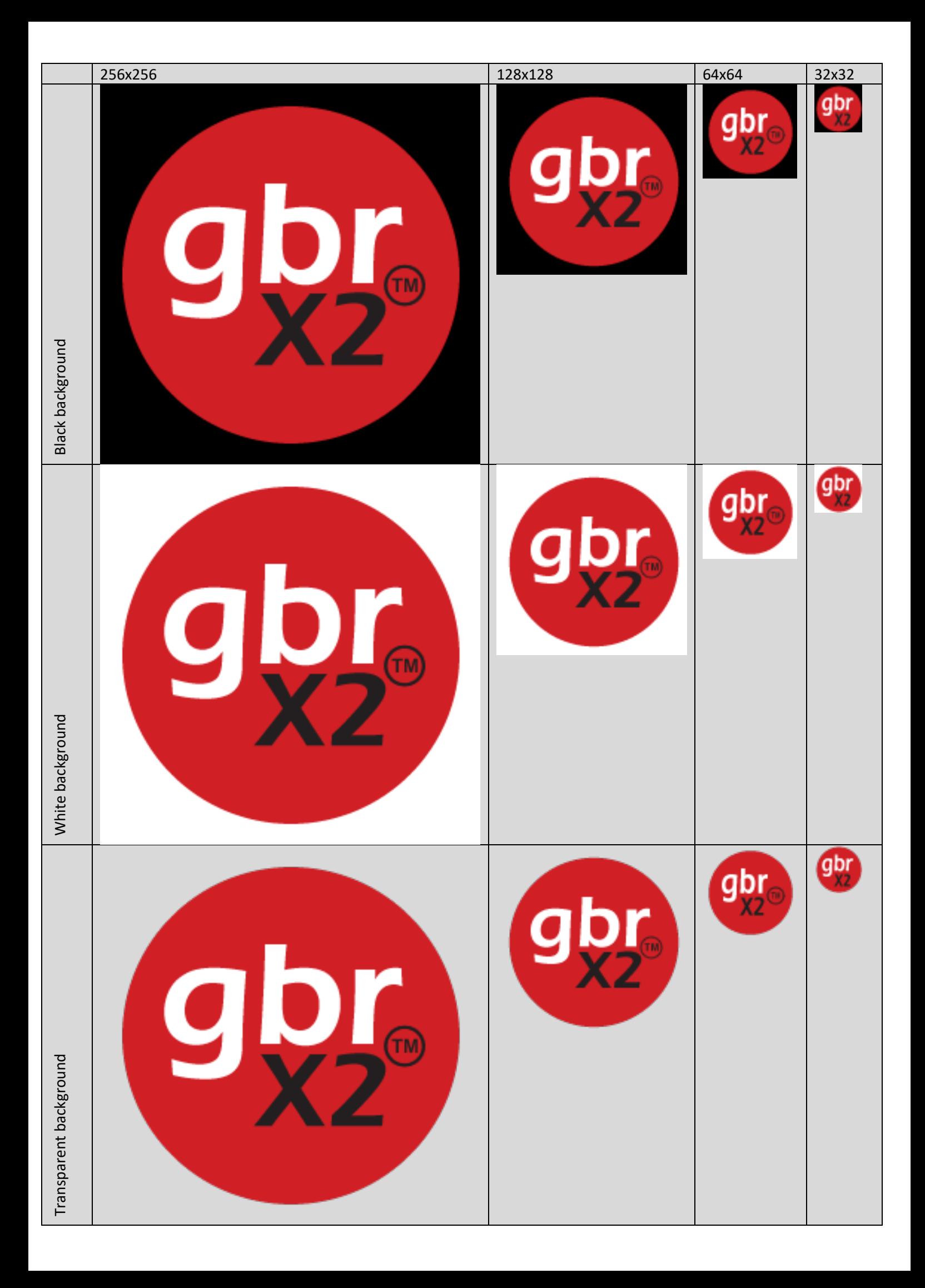

### So binden Sie das X2-Logo in eine Webseite ein

- Klicken Sie mit der rechten Maustaste auf das Logo und speichern Sie es als "GerberX2.png"
- Kopieren Sie diese Datei in den "Bilder"-Ordner Ihrer Website
- Verknüpfen Sie das Logo mit Ucamcos Gerber X2-Seite

Der html-Code ähnelt dem nachstehenden:

<a href=" https://www.ucamco.com/en/file-formats/gerber"> <img alt="GerberX2 Logo" src=" /images/GerberX2.png" /></a>

• Prüfen Sie den Link, indem Sie auf das Logo klicken

#### So binden Sie das X2-Logo in ein Microsoft Word-Dokument ein

- Klicken Sie mit der rechten Maustaste auf das Logo und speichern Sie es als "GerberX2.png"
- Platzieren Sie das Logo mithilfe der Menüoption Einfügen > Bilder in Ihrem Dokument
- Klicken Sie mit der rechten Maustaste auf das Logo und wählen Sie im Kontextmenü die Option Hyperlink
- Wählen Sie die Option "Bestehende Datei oder Webseite"
- Geben Sie folgende Adresse ein: https://www.ucamco.com/en/file-formats/gerber
- Klicken Sie auf die OK-Taste
- Prüfen Sie den Link, indem Sie auf das Logo klicken